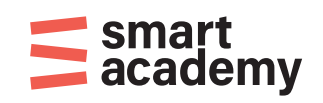

# **Vejledning til brugen af WISEflow og FAQ**

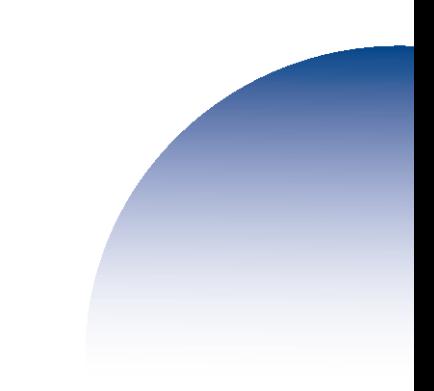

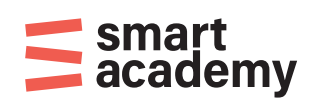

- 1. Gå ind på WISEflows loginside: <https://europe.wiseflow.net/login/>
- 2. Find den skole du er tilknyttet under dit forløb (Er du i tvivl så kontakt din tilknyttede uddannelsessekretær/koordinator) Er dit hold tilknyttet administrationen i Esbjerg vælg: Erhvervsakademi SydVest. Er dit hold tilknyttet administrationen i Kolding vælg: IBA Erhvervsakademi Kolding

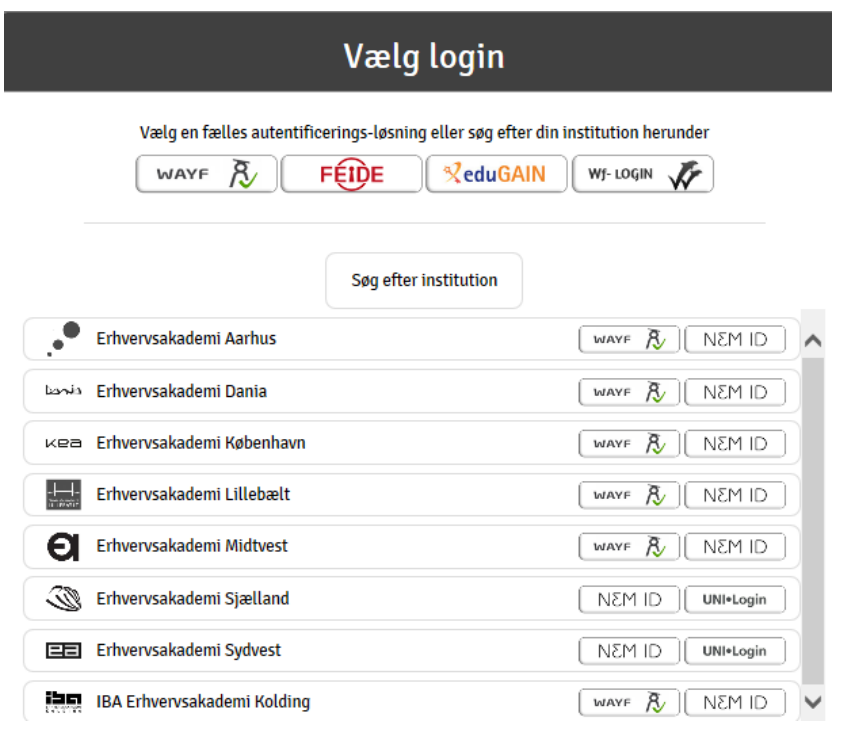

3. Klik på "**Nem ID"** til højre for **Erhvervsakademi SydVest/IBA Erhvervsakademi Kolding**. Benyt derefter dit NEM ID til at logge ind.

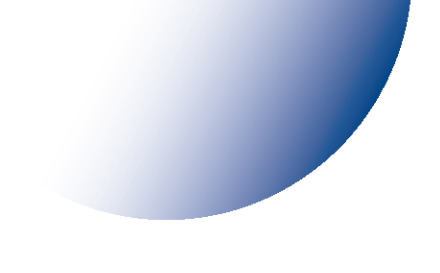

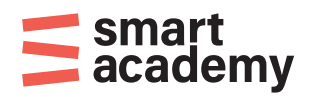

4. Klik på dit navn i højre øverst hjørne. Vælg "Ret profil". Tjek at oplysningerne er korrekte og vælg det sprog du ønsker at benytte som standard: Dansk eller Engelsk. Under fanen "E-mail" kan du evt. tilføje en ekstra e-mail adresse.

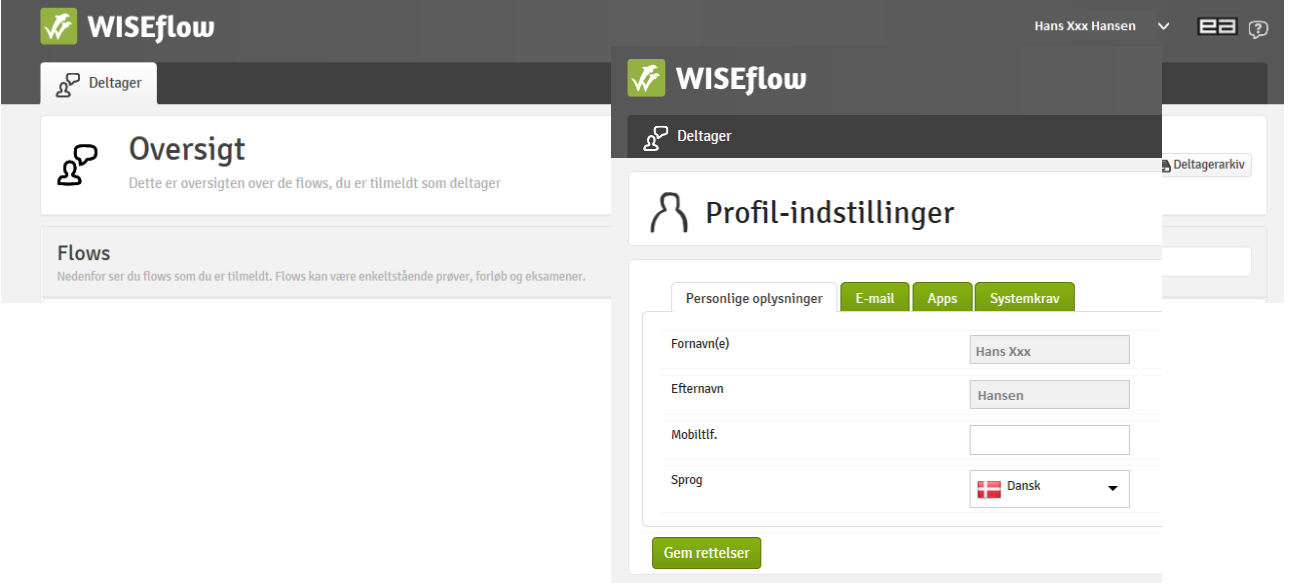

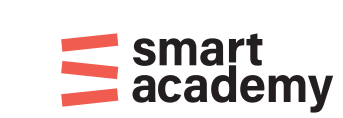

5. Klik på fanen øverst til venstre: "Deltager" Her kan du se de aktive eksamener/flows. Du åbner et aktivt flow ved at klikke på den grønne pil.

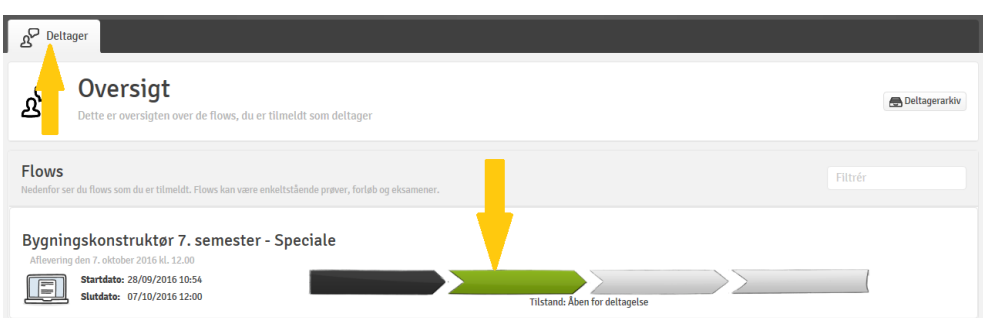

Herefter fremkommer denne side:

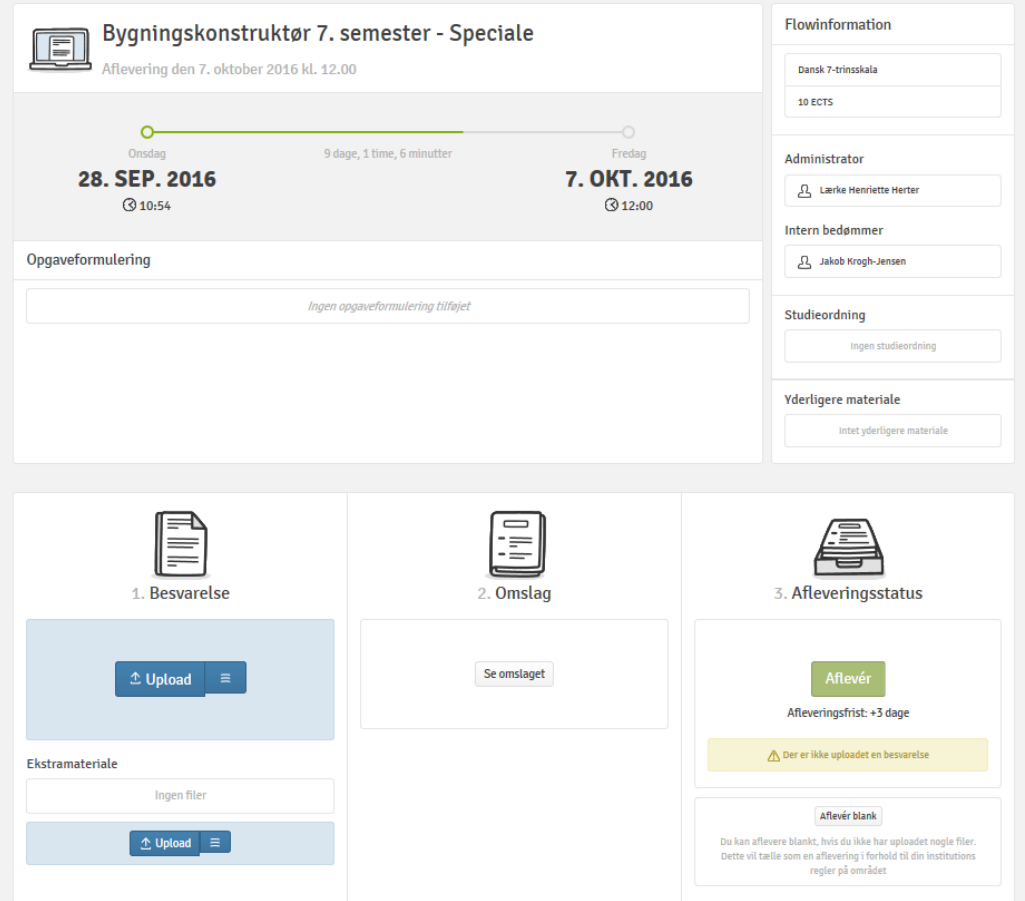

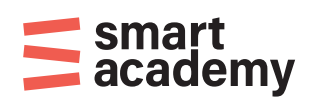

*6.* På ovenstående side kan du aflevere din eksamensbesvarelse/ projektopgave ved at klikke på "Upload" under Besvarelse. *Husk at gemme din eksamensbesvarelsen/projektopgaven som PDF!* (Du gemmer dit dokument som PDF ved at vælge "Gem som" og i filtype vælge "PDF").

Ekstra materialer som noter, billeder og tegninger mv. kan uploades under Ekstramateriale "Upload", og kan uploades som andre filtyper også.

*HUSK* at klikke på knappen "Aflevér" når du er klar til at aflevere din eksamensbesvarelse/projektopgave.

Såfremt du vælger "Aflevér blank", skal du være opmærksom på, at det tæller som en aflevering/et eksamensforsøg.

7. Når du har afleveret, har du mulighed for at få en kvittering for aflevering – og du kan også have mulighed for at trække opgaven tilbage indtil afleveringsfristen.

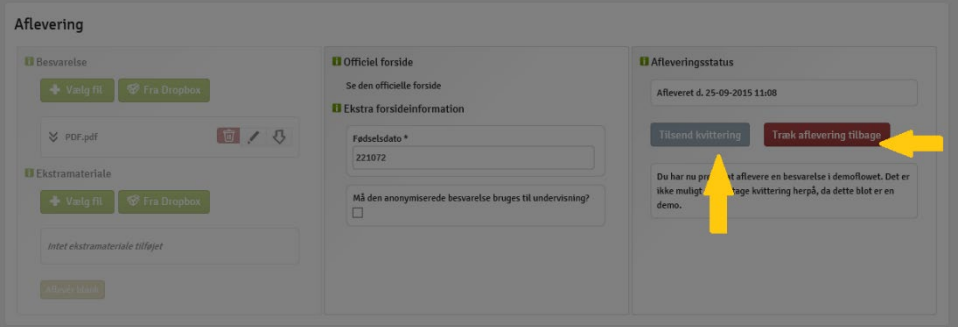

Du kan få yderligere information om brugen af WISEflow ved at klikke på feltet "Support" i bunden af WISEflows hjemmeside. Her findes også en vejledende demo video.

Side 5 af 8

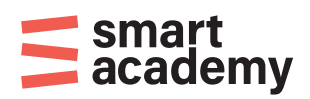

# **FAQ Mundtlig eksamen**

### **Aflevering i grupper**

Hvis i er en gruppe, der ønsker at aflevere en samlet opgave, skal det godkendes af jeres underviser. Herefter skal i kontakte administrationen senest 5 hverdage før afleveringsdatoen, hvorefter det vil blive sat op i WISEflow.

### **Kan man vælge at skrive i hånden til eksamen?**

Nej, prøverne foregår digitalt (medmindre en specifik eksamen giver tilladelse til at aflevere håndskrevne grafer og figurer). Ved generelle driftsproblemer kan det eventuelt besluttes, at en prøve alligevel gennemføres, og at den skal udarbejdes i hånden. Hvis din computer bryder ned i løbet af eksamenen, kan eksamenstilsynet også give tilladelse til, at din prøve afleveres håndskreven.

### **Eksamenssnyd og konsekvenser**

Du skal løbende holde dig orienteret om dit fagområdes traditioner og videnskabsetiske regler. Brud på disse er en alvorlig sag og kan være så alvorlige, at de må behandles som eksamenssnyd.

# **Teknisk support**

Hvis du før eller under eksamen har brug for teknisk support, vedrørende internetforbindelse eller forbindelse til WISEflow, kan du kontakte IT-supporten. Der ydes support under hele eksamen og efter selve eksamen ved ovenstående punkter.

Er dit hold tilknyttet administrationen i Esbjerg: Kontakt IT-Support [itsupport@easv.dk](mailto:itsupport@easv.dk) tlf.: +45 4177 5735 Er dit hold tilknyttet administrationen i Kolding: Kontakt IT-Support E-mail: [it@iba.dk](mailto:it@iba.dk) tlf.: +45 7211 8299

### **Kan man se ens eksamensbesvarelse efter aflevering?**

Kort efter aflevering af din eksamensbesvarelse/projektopgave, vil du kunne tilgå din aflevering på WISEflow. Hvis bedømmerne har delt kommentarer med studerende, vil du også kunne tilgå denne feedback.

### **Notifikationer**

Du bør logge ind på WISEflow og tjekke indstillingerne for din mailadresse og aktivere notifikationer under "Min profil". WISEflow-projektteamet anbefaler, at du modtager alle former for notifikationer fra WISEflow. Vær desuden opmærksom på, at mails fra WISEflow kan ende i dit spamfilter.

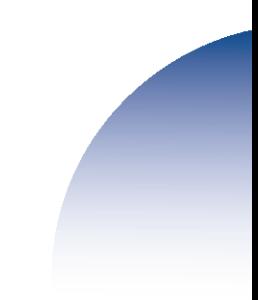

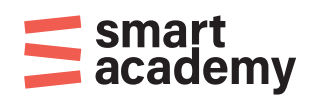

# **FAQ Skriftlig eksamen**

# **Skal man selv medbringe computer?**

Ja, du skal medbringe en bærbar computer (PC eller Mac) samt tilhørende strømkabel, forlængerledning og mus.

# **Hvilke krav er der til PC/Mac?**

**PC**  Windows 10 Google Chrome / Edge

**Mac**

Mac OS X 10.14 eller nyere - HUSK at tjekke App Store for opdateringer, og hent og installer jævnligt alle opdateringer (Klik på Apple-ikonet i menulinjen og vælg App Store, klik på Updates) Google Chrome / Safari

# **Kan man vælge at skrive i hånden til eksamen?**

Nej, prøverne foregår digitalt (medmindre en specifik eksamen giver tilladelse til at aflevere håndskrevne grafer og figurer). Ved generelle driftsproblemer kan det eventuelt besluttes, at en prøve alligevel gennemføres, og at den skal udarbejdes i hånden. Hvis din computer bryder ned i løbet af eksamenen, kan eksamenstilsynet give tilladelse til, at din prøve afleveres håndskrevet.

# **Eksamenssnyd og konsekvenser**

Brud på eksamensreglerne er en alvorlig sag og kan behandles som eksamenssnyd.

# **Teknisk support**

Hvis du før eller under eksamen har brug for teknisk support, vedrørende internetforbindelse eller forbindelse til WISEflow, kan du kontakte IT-supporten. Der ydes support under hele eksamen og efter selve eksamen ved ovenstående punkter.

Er dit hold tilknyttet administrationen i Esbjerg: Kontakt IT-Support [itsupport@easv.dk](mailto:itsupport@easv.dk) tlf.: +45 4177 5735 Er dit hold tilknyttet administrationen i Kolding: Kontakt IT-Support E-mail: [it@iba.dk](mailto:it@iba.dk) tlf.: +45 7211 8299

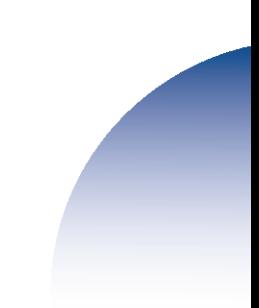

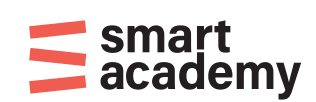

# **Kan man se ens eksamensbesvarelse efter aflevering?**

Kort efter aflevering af din eksamensbesvarelse/projektopgave, vil du kunne tilgå din aflevering på WISEflow. Hvis bedømmerne har delt kommentarer med studerende, vil du også kunne tilgå denne feedback.

# **Notifikationer**

Du bør logge ind på WISEflow og tjekke indstillingerne for din mailadresse og aktivere notifikationer under "Min profil". WISEflow-projektteamet anbefaler, at du modtager alle former for notifikationer fra WISEflow. Vær desuden opmærksom på, at mails fra WISEflow kan ende i dit spamfilter.